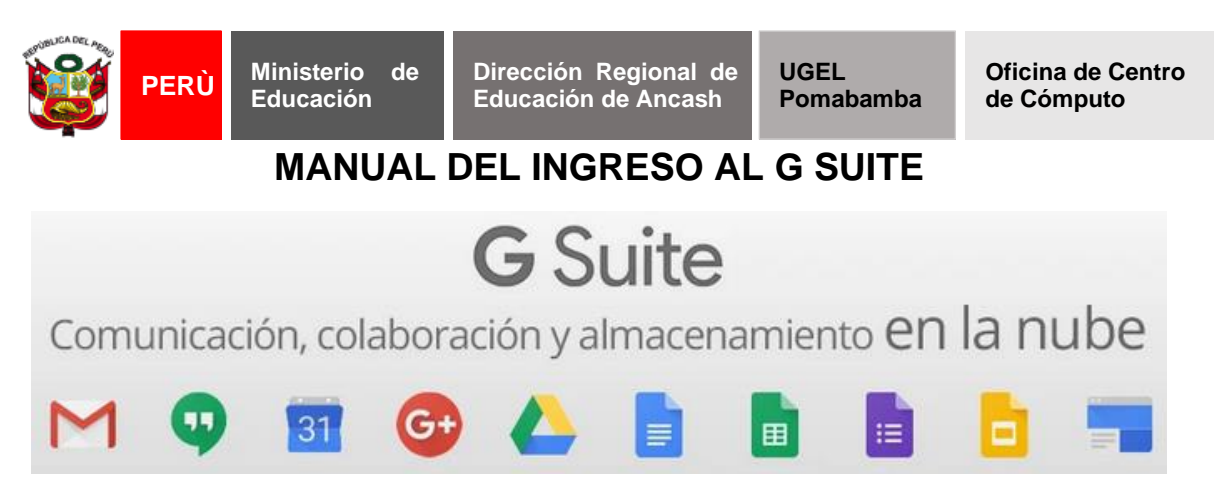

## **G SUITE**

La G Suite (o Google Suite) es un conjunto de herramientas ofimáticas y empresariales que Google provee en la nube a empresas para mejorar la productividad de la operación.

## **G SUITE FOR EDUCATION**

- $\mathscr{L}$  Es el conjunto de herramientas digitales que Google pone al servicio de los Centros Educativos para enriquecer los procedimientos de enseñanza y aprendizaje, ayudándonos a adaptarse a las necesidades de los estudiantes.
- $\mathscr E$  Dirigido exclusivamente a centros educativos. Su precio: Gratis hasta ahora. Comprende todas las herramientas de G suite (limitación de 100gb para google sites) junto a classroom, una herramienta para crear, compartir y calificar tareas.
- **1.** Ingrese a la página principal de **Google** y **Clic en el icono** como se aprecia en la imagen.<br>Archivo Editar Ver Historial Marcadores Herra

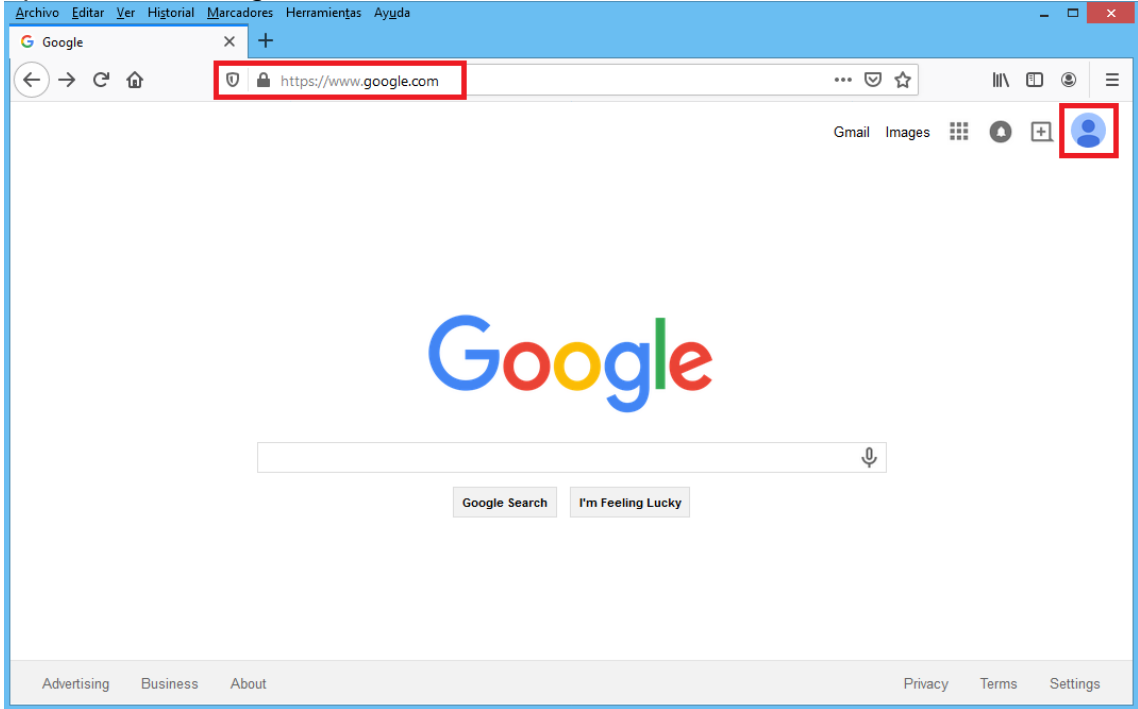

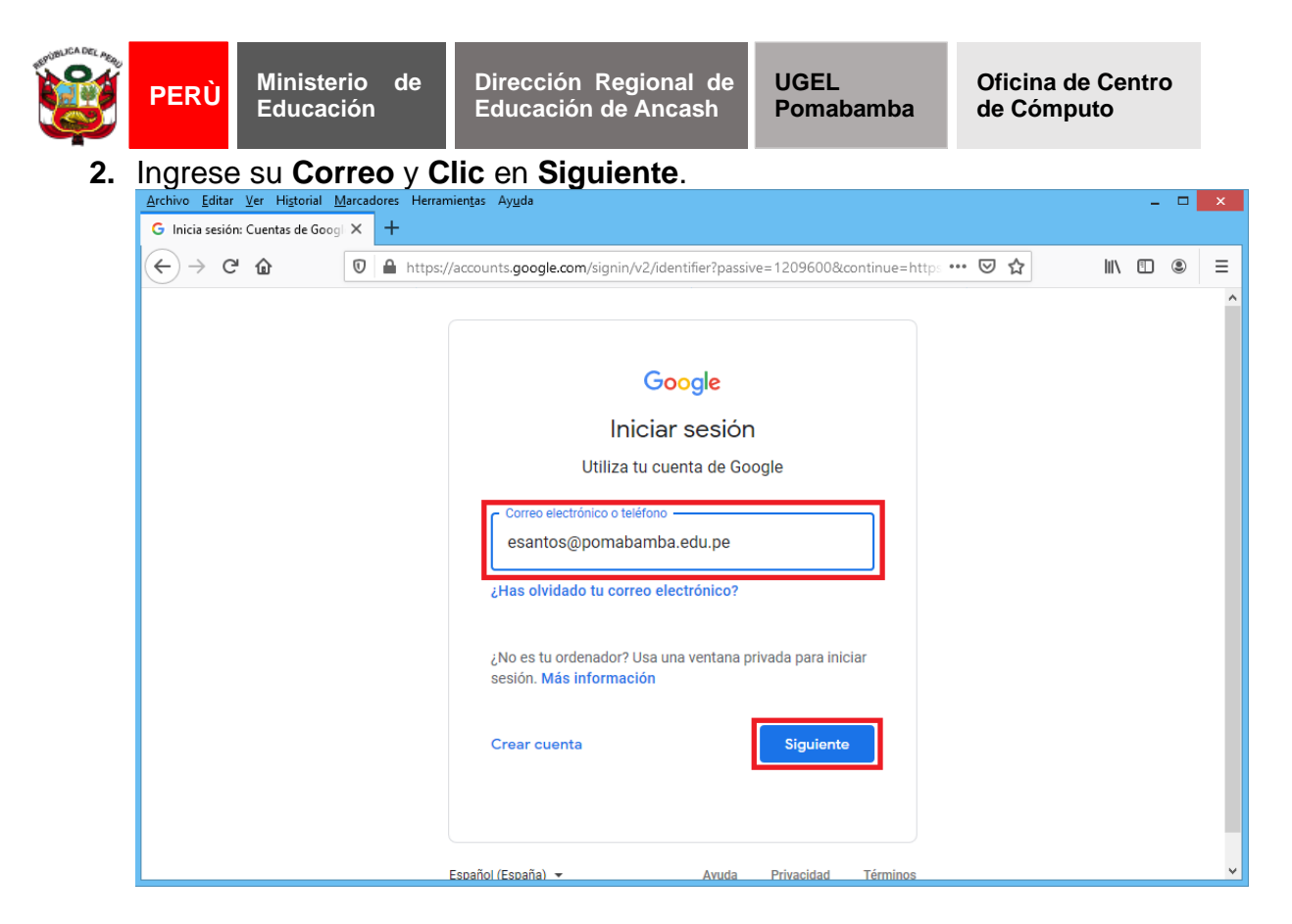

## **3.** Ingrese su **Contraseña** y **Clic** en **Siguiente**.

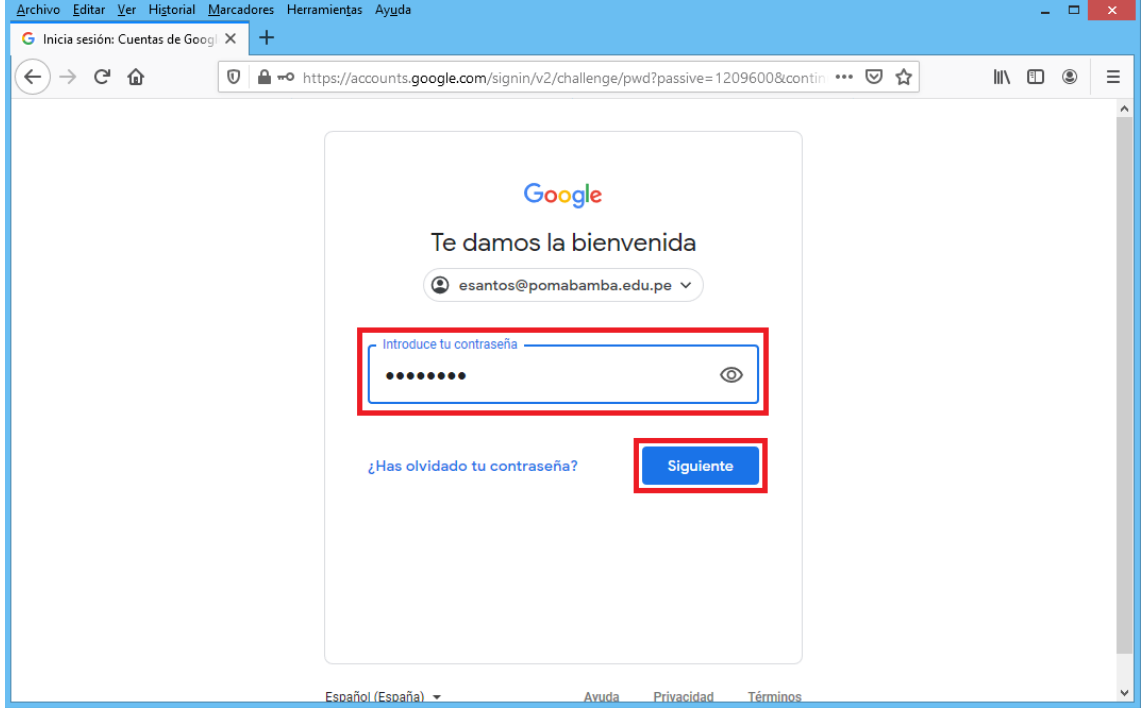

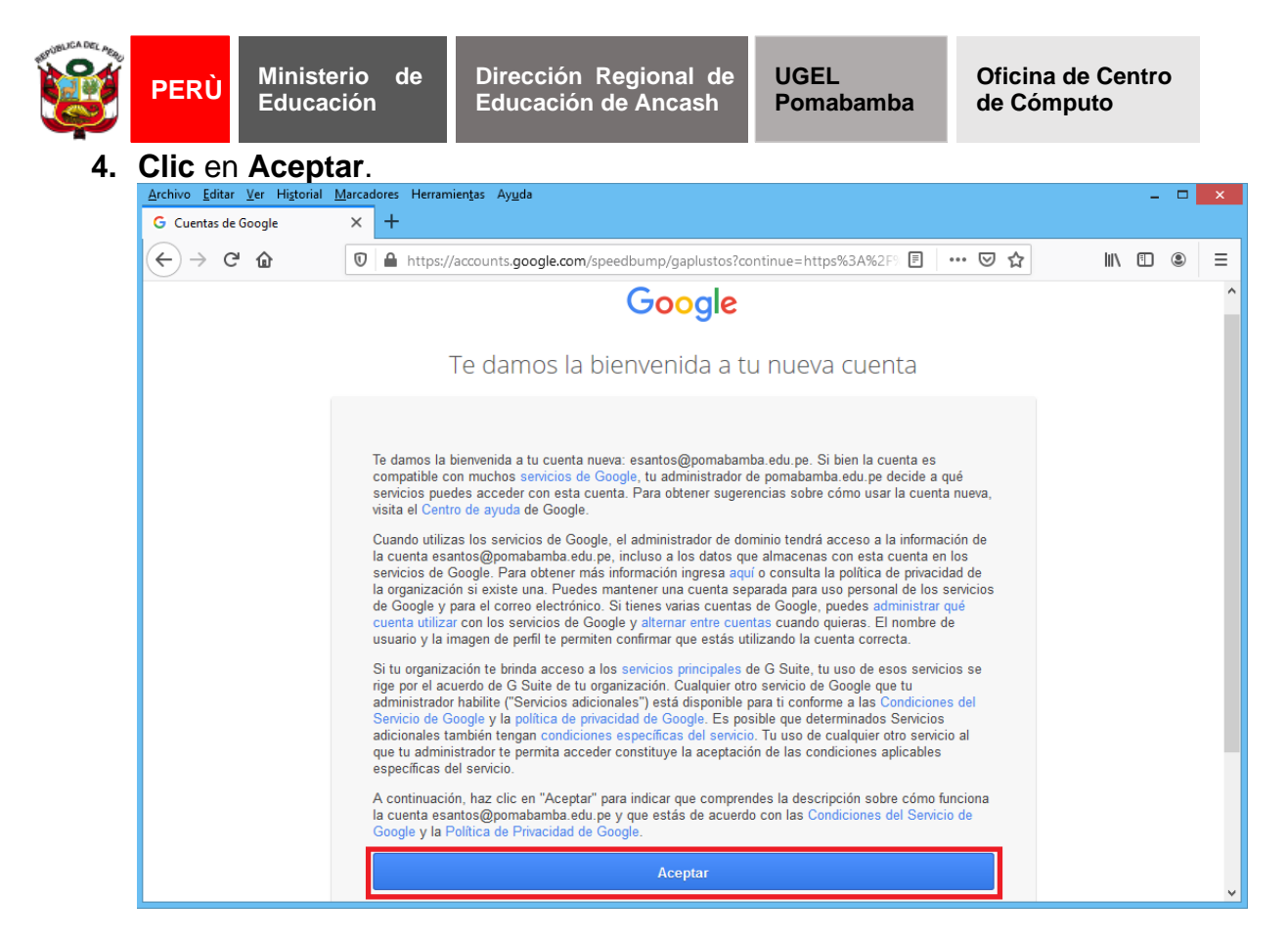

**5. Ingrese** una **Nueva Contraseña** en los **02 campos por seguridad** *(Este será su nueva contraseña para ingresos posteriores)* y **Clic** en **Cambiar Contraseña**.

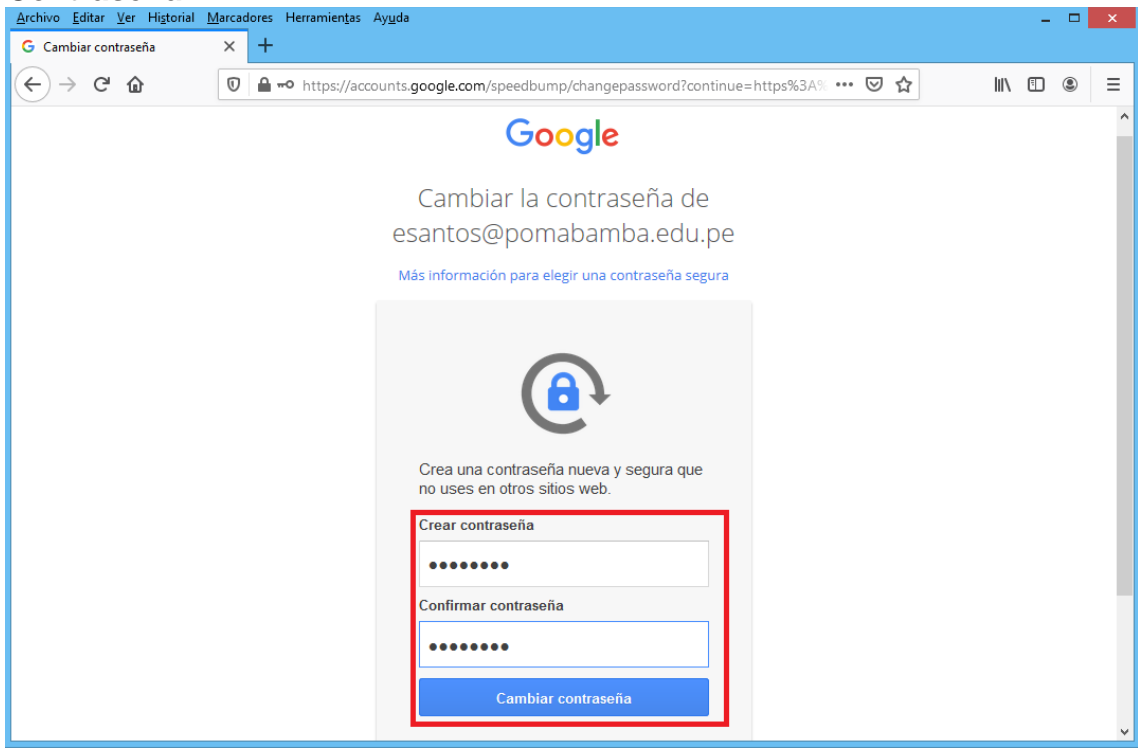

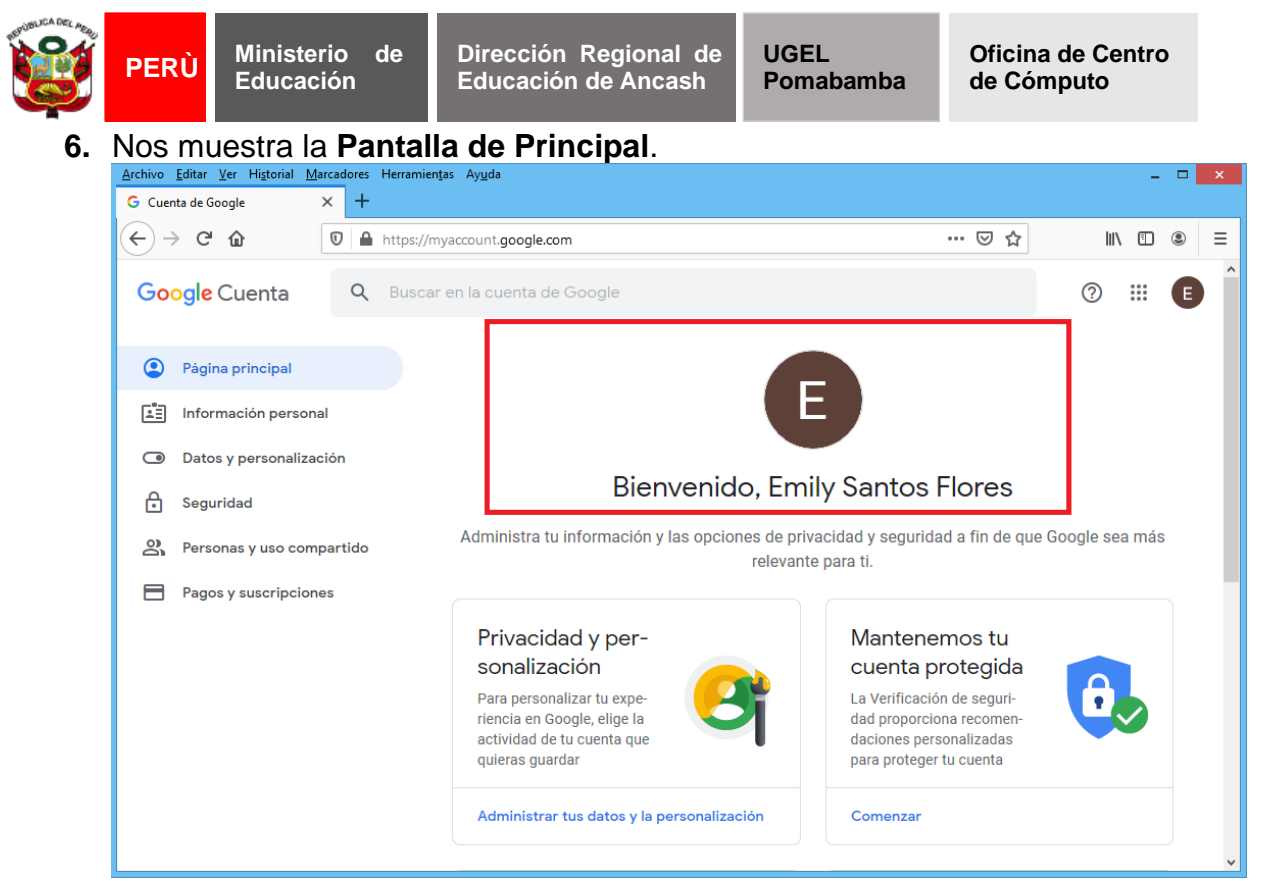

**7. Clic** en el icono de **Circulo con 6 Puntitos**, nos muestra todas las **Aplicaciones y/o Herramientas** que podamos utilizar de acuerdo a nuestro criterio y/o necesidad.

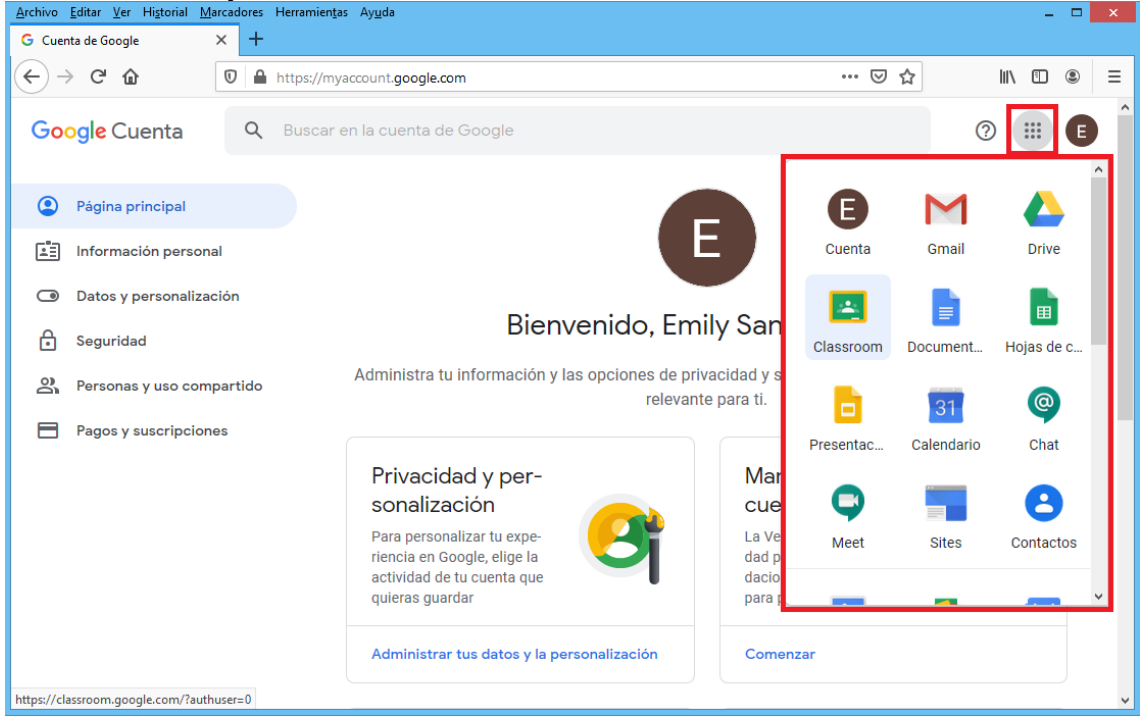

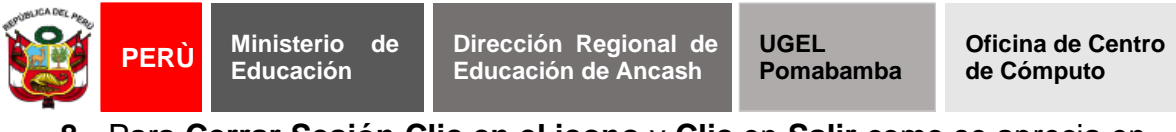

## **8.** Para **Cerrar Sesión Clic en el icono** y **Clic** en **Salir** como se aprecia en la imagen.<br>**Archivo Editar Ver Historial**

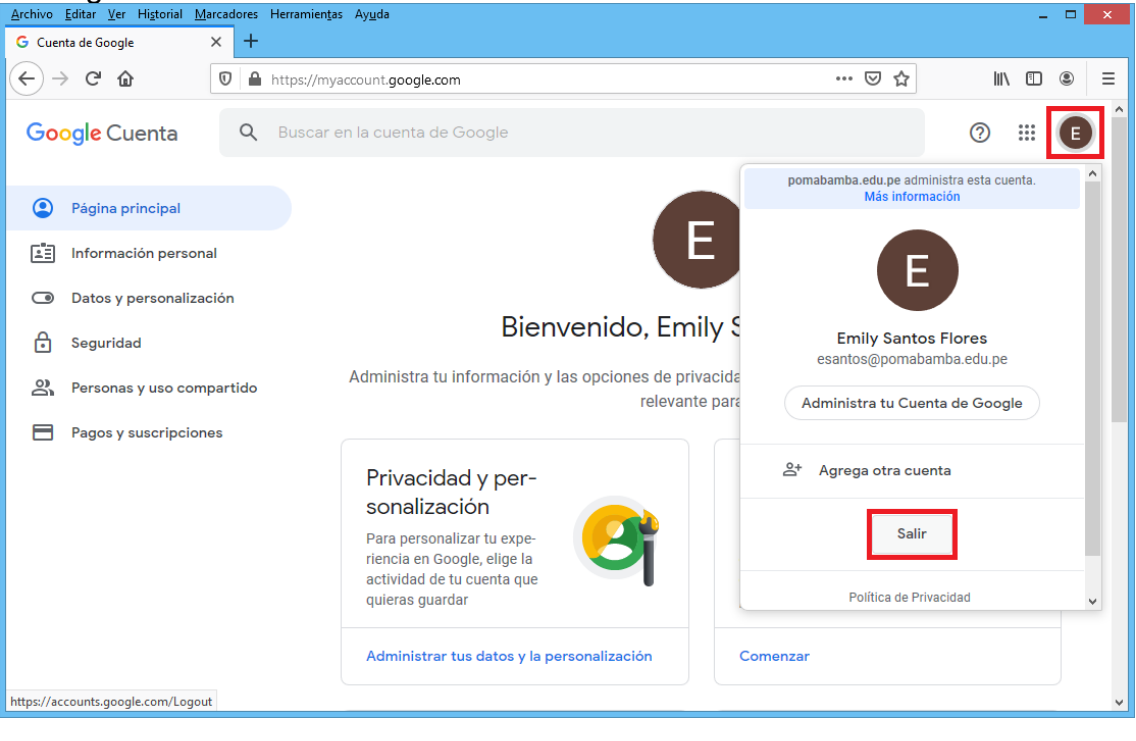